# **CorelDRAW X5 shortcuts v.1.0 beta http://artalbum.org.ua/**

#### **File Commands**

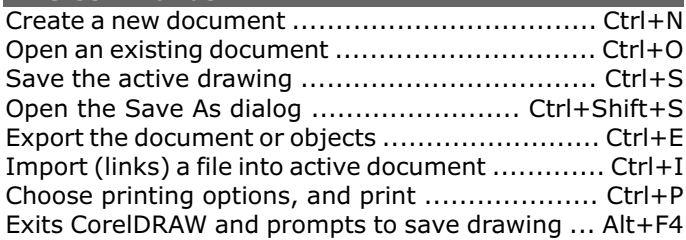

### **Main**

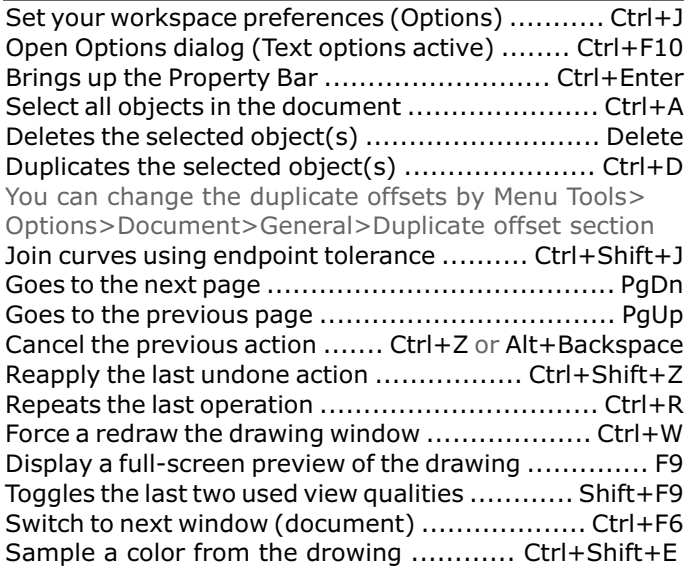

#### **Clipboard**

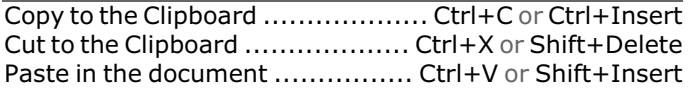

**Open/Close Dockers**

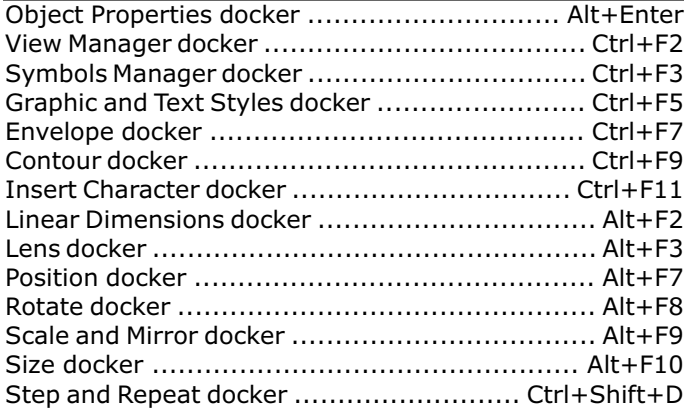

**Zoom and Pan**

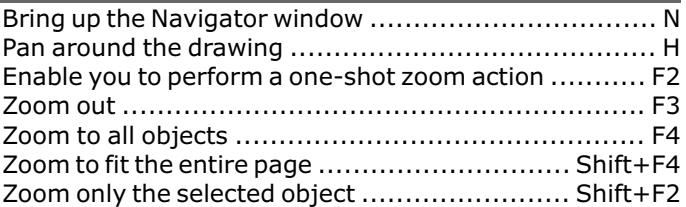

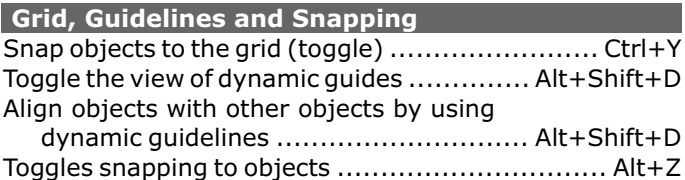

# **Toolbox Tool Selection**

I Artistic Media tool. Add artistic brush, spray and calligraphic effects by using freehand strokes.

- **F7** Ellipse tool. Draw circles and ellipses by dragging in the drawing window. Double-click the tool opens the Ellipse tool page of the Options dialog.
- X Eraser tool. Remove unwanted areas in a drawing. Double-click the tool opens the Eraser tool page of the Options dialog.
- F5 Freehand Tool. Draw curves and straight line segments. Double-click the tool opens the Freehand/Bezier tool page of the Options dialog.
- D Graph Paper tool. Draw a grid. Double-click the tool opens the Graph Paper tool page of the Options dialog.
- H Pan tool. Drag hidden areas of a drawing into view without changing the zoom level.
- G Interactive Fill tool. Create a fill dynamically by using markers in the drawing window and property bar to change the angle, midpoint and color.
- M Mesh Fill tool. Fill an object by blending multiple colors or shades arranged over a mesh grid.
- **F11** Fountain fill. Fill an object with a gradient of colors or shades in fountain fill dialog.
- Shift+F11 Uniform fill. Choose a solid fill color t by using color palettes, color viewers, olor harmonies, olor blends in uniform fill dialog.
- **Y** Polygon tool. Draw symmetrical polygons by dragging in the drawing window.
- F6 Rectangle tool. Draw circles and ellipses by dragging in the drawing window.
- **F7** Ellipse tool. Draw squares and rectangles by dragging in the drawing window.
- F10 Shape tool. Edit a curve object or text character [Alt]+[Shift] to activate marquee-style node by manipulating nodes. Double-clicking the tool selects all nodes on the selected object. Hold selecting.
- Shift+S Smart drawing tool. Creates typical CorelDRAW objects by sketching. Hold [Shift] while sketching to erase.
- A Spiral tool. Draw symmetrical and logarithmic spirals. Double-clicking opens the Toolbox tab of the Options dialog.
- **F8** Text tool. Adds text. Click on the page to add Artistic Text. Click and drag to add Paragraph Text.
- **Z Zoom tool.** Change the magnification level of the document window.
- Shift Toggles between Eyedropper and Paintbucket tools while either is selected.
- Space Toggles between the current tool and the Pick tool. Ctrl+Space - the same in text editing mode.

## **Fill and Effects Dialogs**

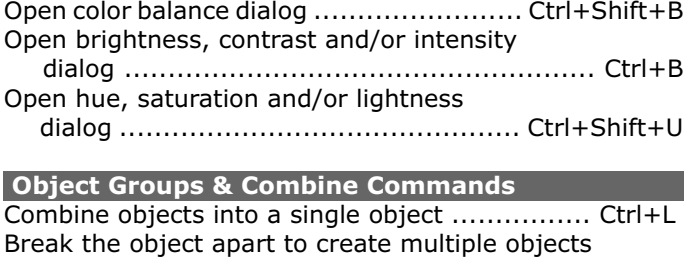

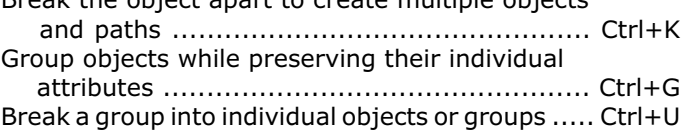

# **CorelDRAW X5 shortcuts v.1.0 beta http://artalbum.org.ua/**

#### **Objects Ordering**

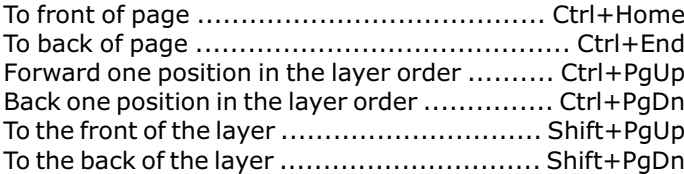

#### **Align Commands**

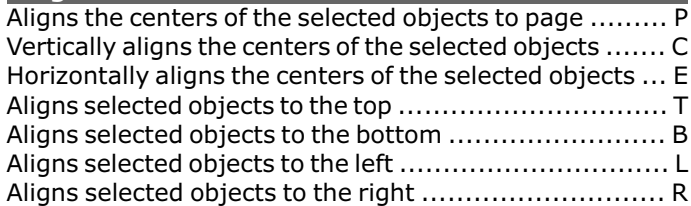

#### **Distribute Commands**

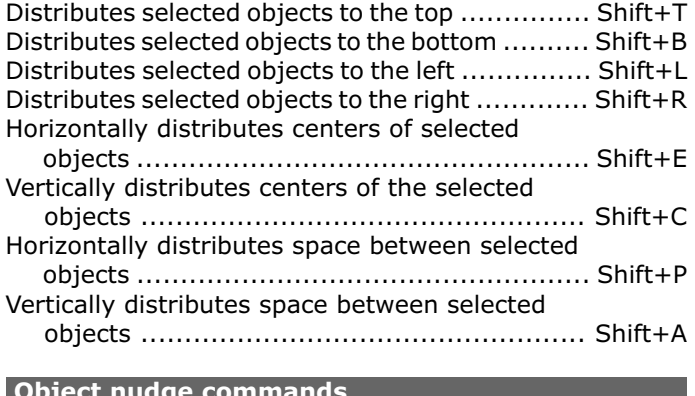

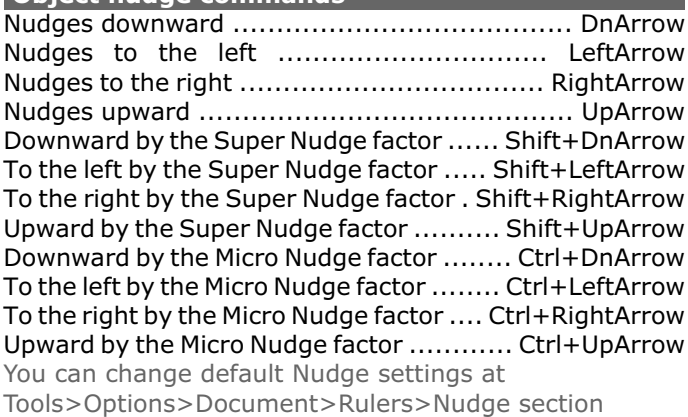

#### **Anchor editing** Selects All Anchors .......................................... Ctrl+A Nudges Anchor Down .................................... DnArrow Nudges Anchor Left ..................................... LeftArrow Nudges Anchor Right ................................. RightArrow Nudges Anchor Up ........................................ UpArrow Shift toggles to Super Nudge factor Ctrl toggles to Micro Nudge factor

**Object Outline Pen** Choose the outline color .............................. Shift+F12 Set outline properties such as line thickness, corner shape, and arrow type ............................ F12 Convert freehand strokes to basic shapes or smoothed curves ................................... Shift+S Convert an outline to an object ................. Ctrl+Shift+Q Convert the selected object to a curve ................. Ctrl+Q

### **Tables editing**

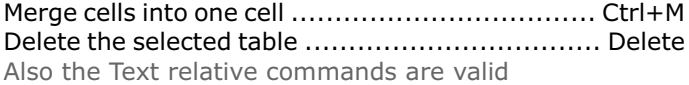

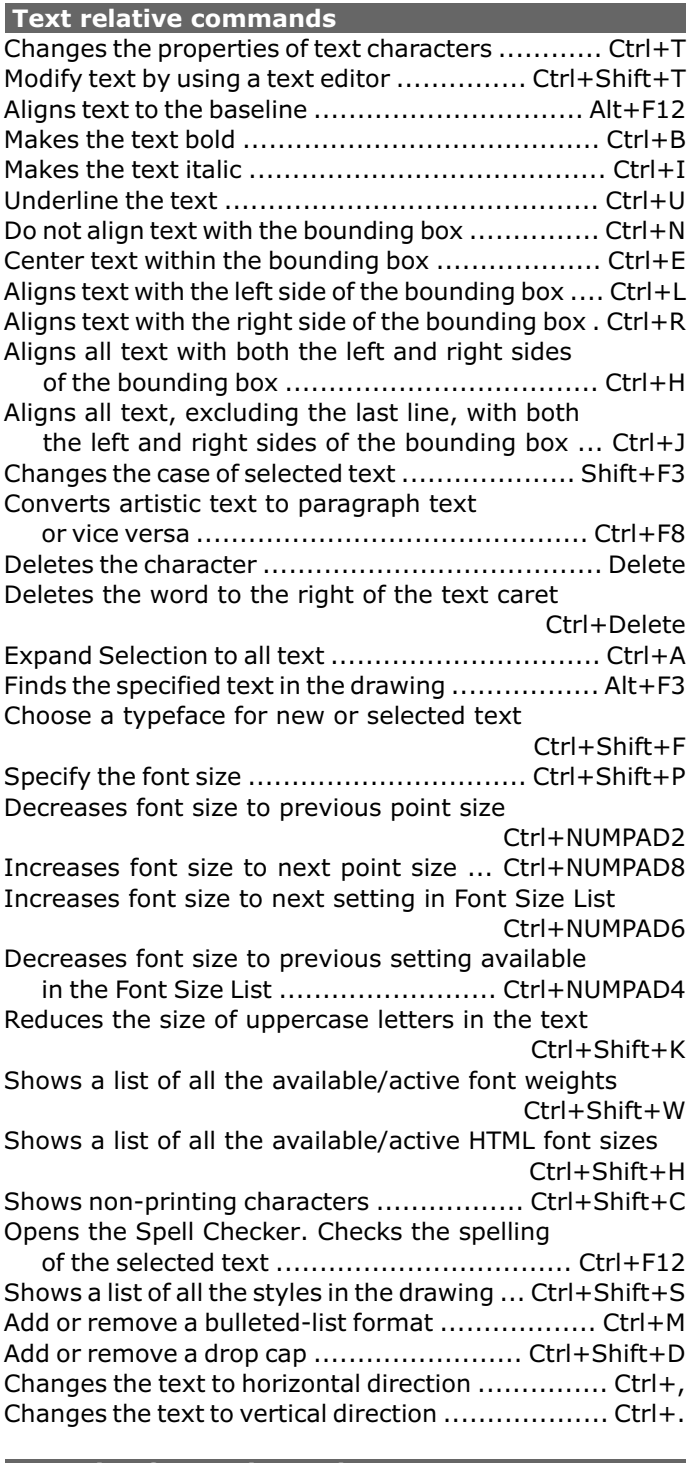

### **Inserting formatting codes**

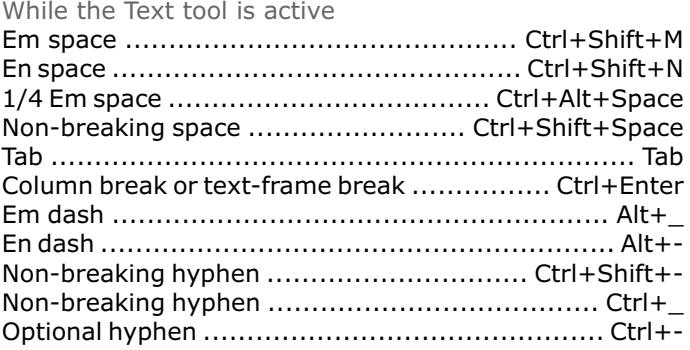

#### **Macro**

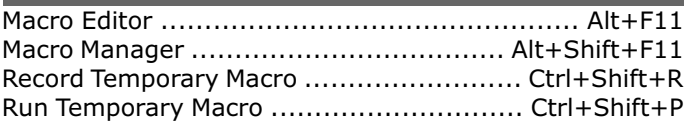